# **GEORGIA FLOOD M.A.P.**

map.georgiadfirm.com

**Mapping Assessment & Planning** 

DEPARTMENT OF NATURAL RESOURCES **ENVIRONMENTAL PROTECTION DIVISION** 

### *How to Find Your Flood Risk Flood Data Map Viewer*

Communication of flood hazard risks is of paramount concern to the State of Georgia. We all desire to reduce the impact of floods and the devastation they cause to life and property in our communities.

The Georgia Department of Natural Resources has developed a tool that helps homeowners quickly determine their flood risk using a web-based mapping tool.

Users can quickly locate a property, either using a known address or by clicking the map, to identify the flood risk status, the effective Flood Insurance Rate Map, and even create a flood hazard report that captures all of this information in an attractive and sharable format.

The steps below detail how to access your effective FIRM and view upcoming changes to flood zones in your county (where available).

#### *How to Find Your Flood Risk*

#### *Step 1: Browse to the webpage*

Navigate your browser to [http://map.georgiadfirm.com](http://map.georgiadfirm.com/). Please read and accept the disclaimer.

#### *Step 2: Find your address*

Enter your street address in the 'Address' search field. Click the 'Search' button. The address search window will either display your location with a red dot, or display candidate locations in the 'Results' tab of the search box. If the Address Search window is not displayed, or you would like to explore without an address, click the 'Pin' icon on the main banner.

#### *Step 3: Use the pop-up*

The pop-up displays the flood risk status for the location of the red dot. Information displayed includes the address of the location, the effective and, where available, proposed flood zones. In areas where proposed flood zone data is available, the pop-up also shows if/how the flood risk is changing for this location based on the updated study.

The pop-up also provides access to a 'Flood Risk Snapshot'. Click the link to produce your Adobe PDF report. This report can be emailed or printed as is a valuable communication tool between you and the Flood Plain Administrator for your area. To produce the report:

- Click the 'Flood Risk Snapshot' link in the pop-up
- ❖ Drag the red box to the area you want to print
- Click the 'Generate Report' button on the 'Flood Risk Report' window.

The effective regulatory Flood Rate Insurance Map (FIRM) panel is also available through the pop-up. To view the panel for your location, click the link for your county. (FIRM panels are supplied in Adobe PDF format. Adobe Reader may be required to view the PDF)

### *Step 1:*

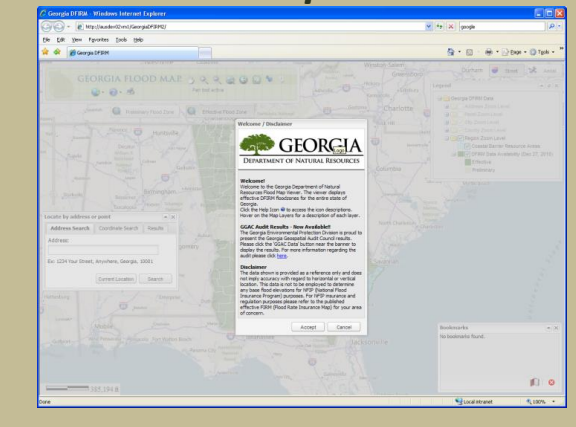

## *Step 2:*

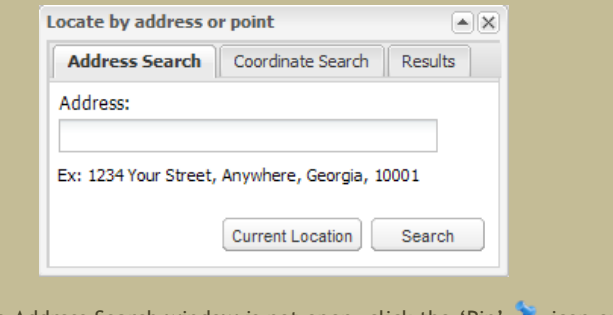

Note: If the Address Search window is not open, click the 'Pin' icon on the main banner to open it.

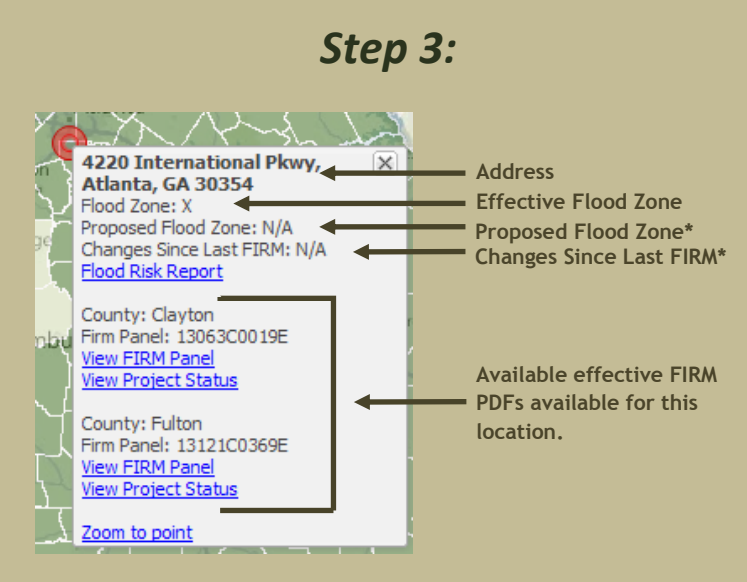

**\*** *These values are available for areas under current flood study revision*

floodMAPOnline@atkinsglobal.com ● Phone > 770-933-0280 ● Fax > 770-933-8558